### **DATA COLLECTION FOR SIGN LANGUAGE CLASSIFICATION**

**APS 360 TUT-03**

**WINTER 2019**

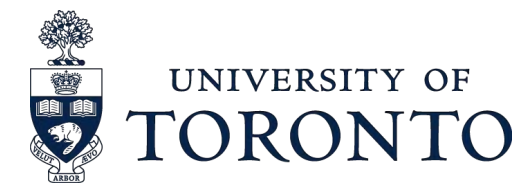

**NONO** 

## **AMERICAN SIGN LANGUAGE**

- Communication based on Hand Gestures
- One Gesture for each Alphabet with some involving motion sequence
- Motivation of this project is Automatic Sign Language translation using Machine vision
- One step closer to Inclusive Smart Cities for Deaf & Mute Community

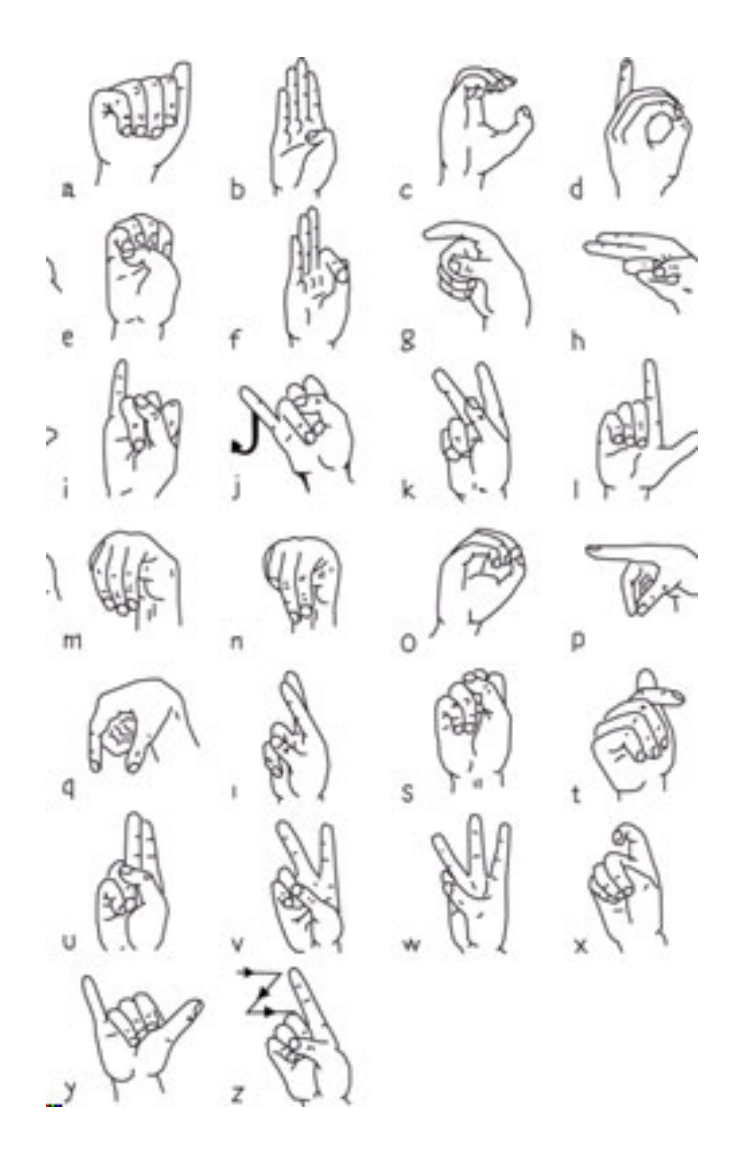

https://www.nidcd.nih.gov/sites/default/files/C ontent%20Images/NIDCD-ASL-hands-2014.jpg**BOUNDLESS** 

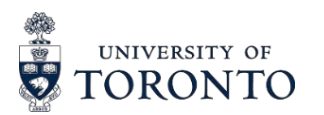

## **ASSIGNMENT-3 PART 1 : DATA COLLECTION**

- Good Dataset is key for a good ML model
- And sometimes we need to create our own

#### Steps in Data Collection

- 1. Familiarize with American Sign Language Gestures for letter from A - I (9 letters)
- 2. Ask your friend to take **three** pictures at slightly different orientation for each letter gesture using your mobile phone
	- Ensure adequate lighting while you are capturing the images.
	- Use Right hand to create gestures (for consistency)
	- Keep your right hand fairly apart from your body and any other obstructions
	- Transfer the Images to your laptop for cleaning

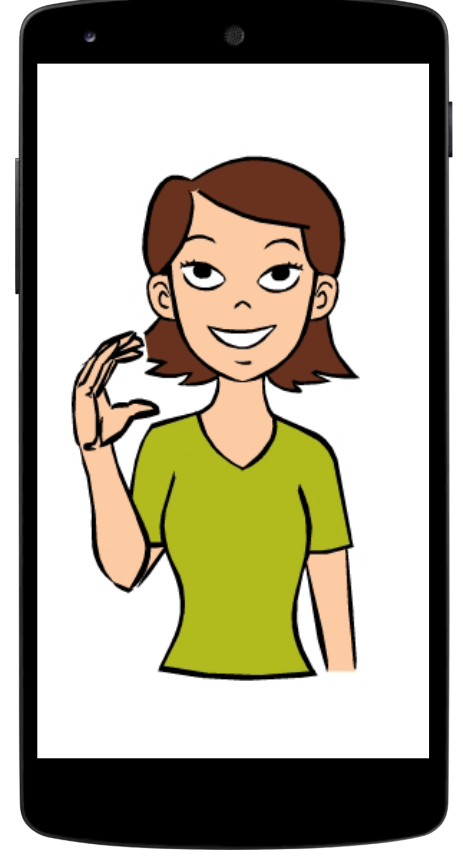

https://static.memrise.com/upload s/things/images/30101096\_14041 7\_0005\_33.gif

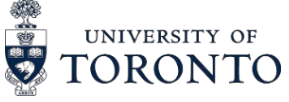

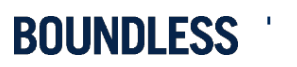

## **DATA CLEANING**

- During this process, we crop out the unnecessary image parts
- Approximately center the hand on the cropped region
- End up with a SQUARE aspect ratio cropped image.
	- Mac We can achieve this using the application "Preview"
	- $H$ old down  $CMD + Shift$  will keep square aspect ratio while selecting the hand area
	- Windows 10– Use 'Photos' app to edit and crop the image and keep the aspect ratio as Square
		- Use "Paint" to resize the image to the final image size of 224x224 pixels
	- Linux You can use GIMP, or imagemagick, or other tools of your choosing

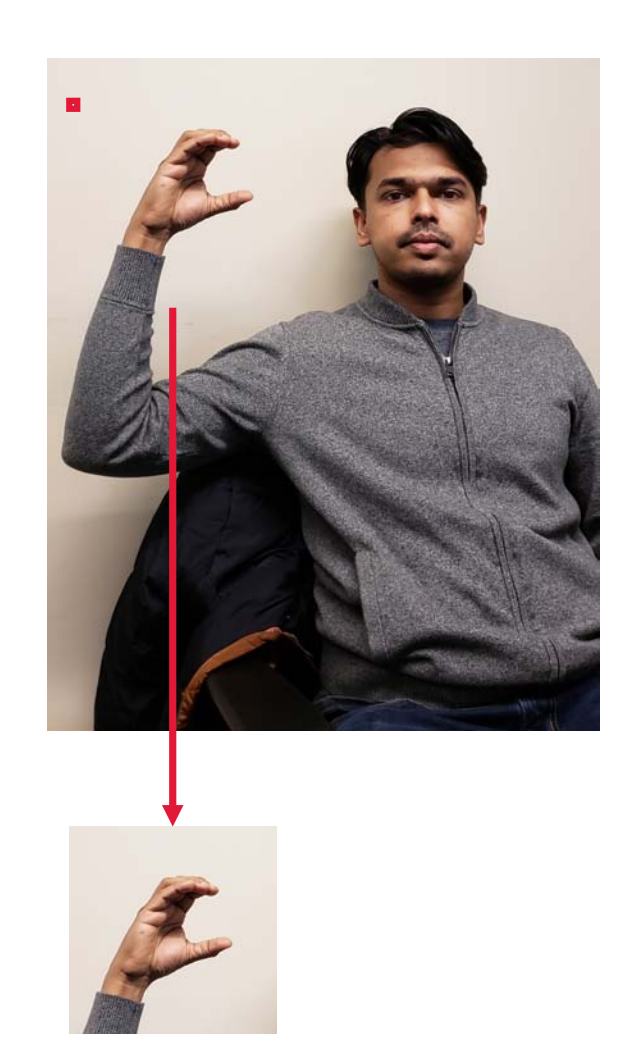

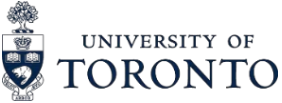

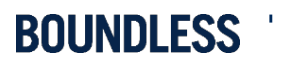

# **ACCEPTED IMAGE SPECIFICATION**

- Final Image size 224x224 pix. RGB
- File format is .jpg
- Hand approximately centered on the frame
- Hand is not obscured
- Hand should not be cut off
- Follow the ASL gestures posted earlier

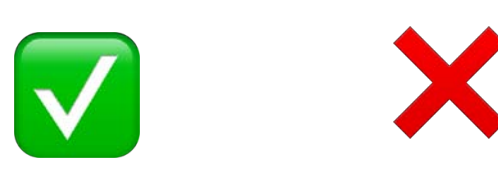

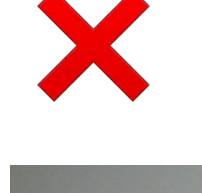

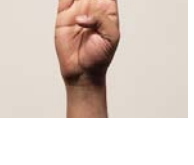

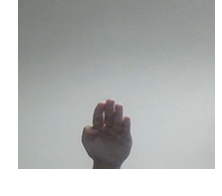

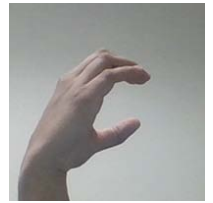

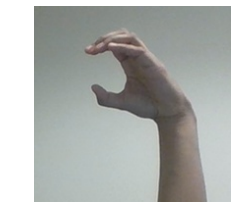

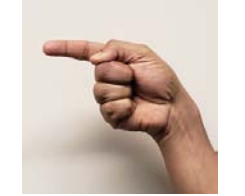

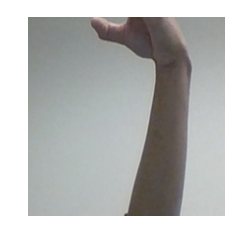

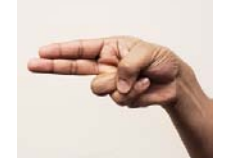

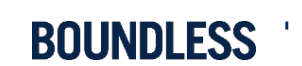

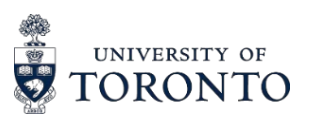

## **SUBMISSION DETAILS**

- Image gile names should follow the convention of student-number Alphabet file-no.jpg
	- Example : 100343434 A 1.jpg
- Zip all the images together and name it with the following convention : last-name\_student-number.zip
	- Example : last-name\_100343434.zip
- Upload the zipped folder in Q.
- We will be anonymizing and combining everyone's images. We will announce when the combined data set will be available for download.

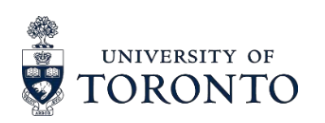

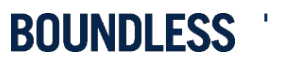